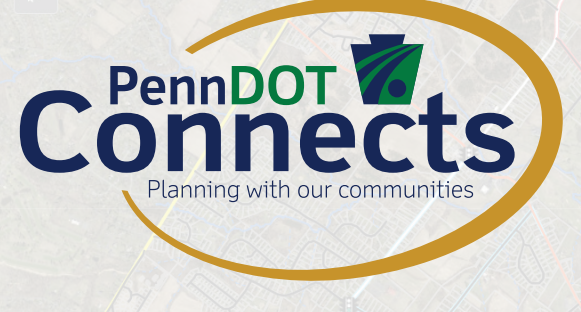

# **Building a Transportation Asset Inventory in GIS**  #12

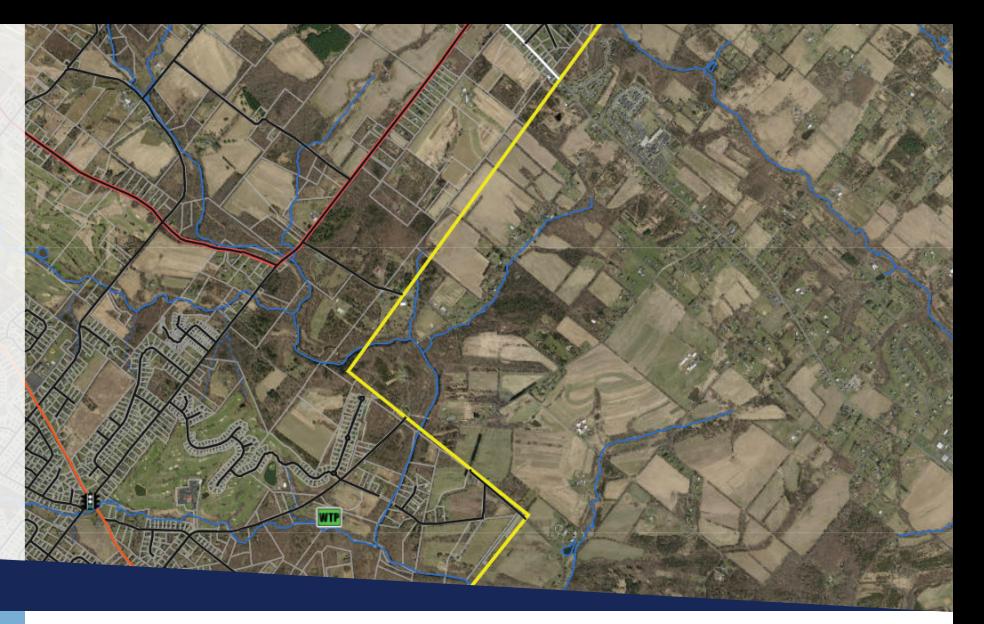

# **Introduction**

Geographic Information Systems (GIS) can help municipalities increase efficiency and reduce costs for asset management and transportation planning. But how do you get started?

You may already track transportation assets in a spreadsheet. Maybe you are new to your position and your predecessor took all of their institutional knowledge with them upon their departure and you are starting from scratch. A detailed roadmap demonstrating how to build a transportation asset inventory and options to be able to access GIS data is provided in a step-by-step process below.

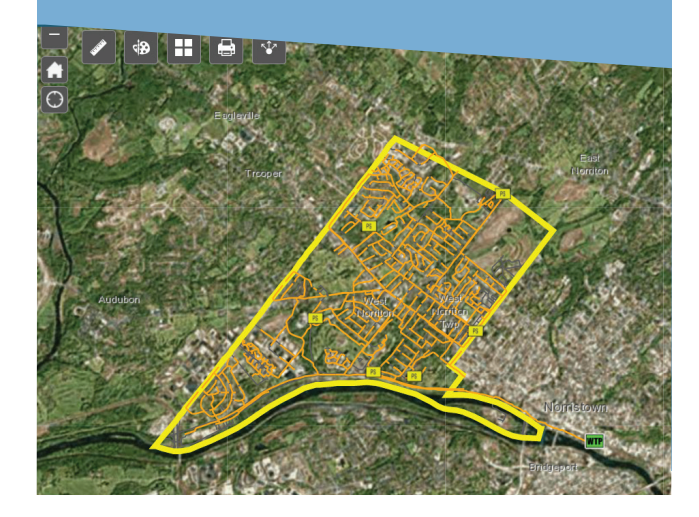

# **Step 1: Create a List of Your Municipal Transportation Assets**

Typical transportation assets owned and operated by municipalities would include municipally owned roads and other items within the road right-of-way (ROW). Table 1.0 lists potential transportation assets your municipality may own. If you do not own or are not responsible for maintaining any bridges, for example, there is no need to include that asset on your inventory.

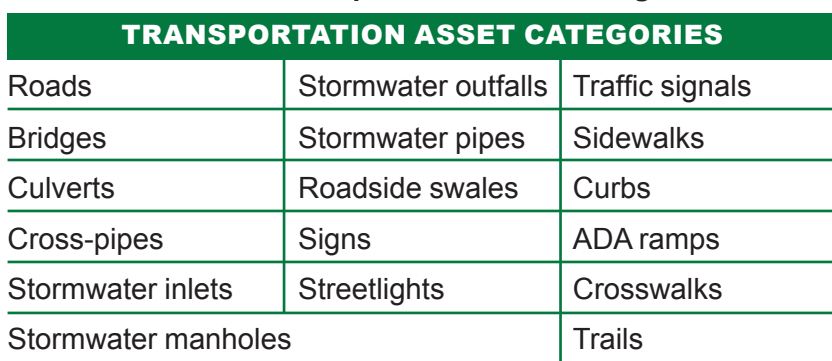

### **Table 1.0- Potential Transportation Asset Categories**

### **Step 2: Identify What You Need to Know About Your Transportation Assets**

The backbone of GIS contains a database file (i.e., spreadsheet). For each asset, you should consider what attribute fields (i.e., what you need to know about each asset) to include which will become column headings in the database file.

Refer to Table 2.0- Attribute Field List below for a list of attributes a municipality may elect to include for a particular asset. To fully maximize the benefit from GIS, the items entered in each attribute field should be named consistently during the data collection process.

[continued on next page](#page-1-0)

pennsylvania --<br>RTATION Pennsylvania Department of Transportation PennDOT Connects Municipal Resources

[PennDOT Connects Web](https://www.penndot.gov/ProjectAndPrograms/Planning/Pages/PennDOT-Connects.aspx) [Municipal Resources Web](https://www.penndot.gov/ProjectAndPrograms/Planning/Pages/Land-Use-and-Transportation-Planning.aspx) Email: [PAConnects@pa.gov](mailto:PAConnects%40pa.gov?subject=) Phone: 717-710-2090

Connects

#### <span id="page-1-0"></span>**Table 2.0- Attribute Field List**

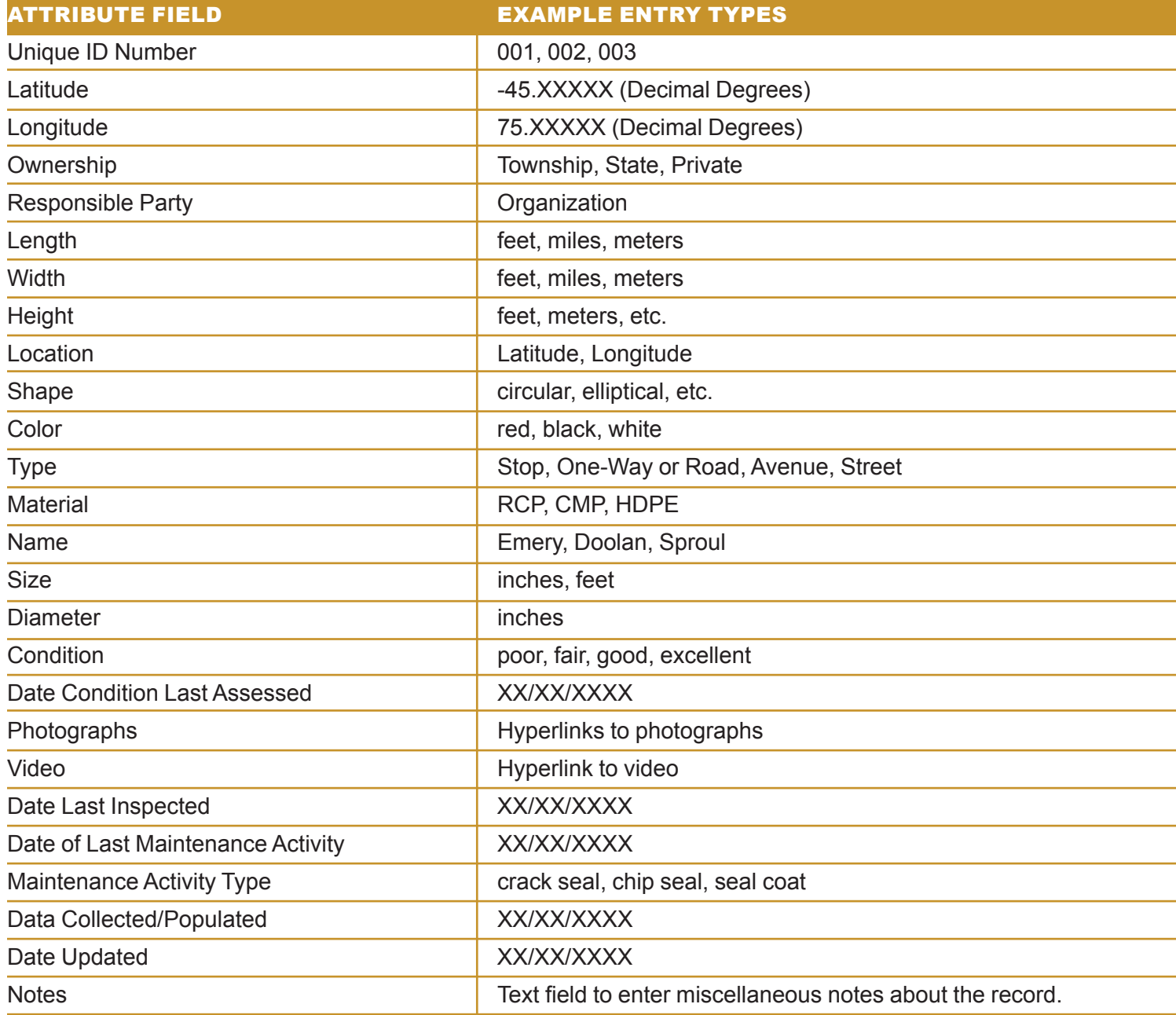

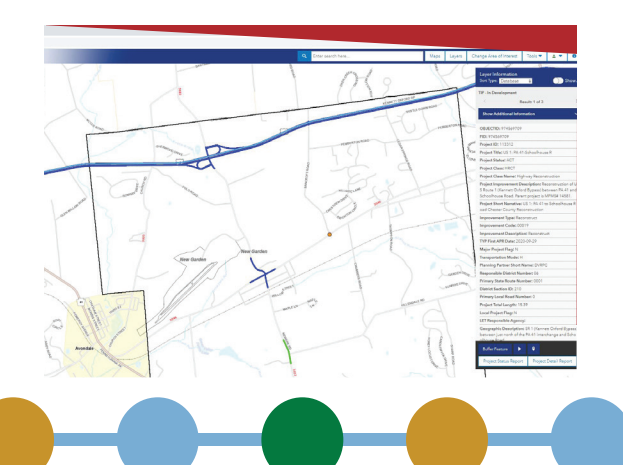

To establish a framework for data collection, save a spreadsheet for each asset category. Label a column in the spreadsheet for each of the attribute fields from Table 2.0 you would like to include. Each row in the spreadsheet will become a point, polyline, or polygon in GIS.

For example, you would name your spreadsheet "Stormwater Manholes" and each row will be displayed as a point or individual manhole in GIS similar to Figure 1.0.

[continued on next page](#page-2-0)

pennsylvania OF TRANSPORTATION Pennsylvania Department of Transportation PennDOT Connects Municipal Resources

[PennDOT Connects Web](https://www.penndot.gov/ProjectAndPrograms/Planning/Pages/PennDOT-Connects.aspx) [Municipal Resources Web](https://www.penndot.gov/ProjectAndPrograms/Planning/Pages/Land-Use-and-Transportation-Planning) Email: [PAConnects@pa.gov](mailto:PAConnects%40pa.gov?subject=) Phone: 717-710-2090

Connects

<span id="page-2-0"></span>

|        | <b>MHID</b>  | <b>RIM ELEVATION</b> | <b>INVERT ELEVATION</b> | INVERT ELEVATION OUT ELEVATION Condition |                 |   | Last Inspection            | * Last Condition Rating Date     | Last Inspection Comm     |
|--------|--------------|----------------------|-------------------------|------------------------------------------|-----------------|---|----------------------------|----------------------------------|--------------------------|
|        | 63.19.2      | 274.7                | 266.11                  | 260.92                                   | 260.71          |   | 5 12/30/2021               | 2/15/2022                        | Televised on 12/30/2021  |
|        | 69,19,2.1    | 278                  | 263.15                  | <null></null>                            | 262.93          |   | 5 12/30/2021               | 2/15/2022                        | Televised on 12/30/2021  |
|        | 69,19,2.2    | 275.2                | 264.92                  | 265.01                                   | 264.8           |   | 5 12/30/2021               | 2/15/2022                        | Televised on 12/30/2021  |
| 4      | 69.19.2.3    | 275.5                | <null></null>           | <null></null>                            | 266.78          |   | 5 12/30/2021               | 2/15/2022                        | Televised on 12/30/2021  |
|        | 69.19.2.4    | 288.25               | <null></null>           | <null></null>                            | 279.97          |   | 5 12/30/2021               | 2/15/2022                        | Televised on 12/30/2021  |
| 6.     | 63,19,4.3    | 292.3                | <null></null>           | <null></null>                            | 284.3           |   | 5 12/30/2021               | 2/15/2022                        | Televised on 12/30/2021  |
|        | 63.19.4.2    | 293                  | 282.45                  | <null></null>                            | 282.26          |   | 5 12/30/2021               | 2/15/2022                        | Televised on 12/30/2021  |
| в      | 63.19.4.1    | 295.3                | 281.02                  | <null></null>                            | 280.84          |   | 5 12/30/2021               | 2/15/2022                        | Televised on 12/30/2021  |
| ۰      | 63.19.4      | 286.8                | 279.18                  | <null></null>                            | 278.94          |   | 5 12/30/2021               | 2/15/2022 11:52:56 AM            | <null></null>            |
| 10.    | 63,19,3      | <null></null>        | <null></null>           | <null></null>                            | <null></null>   |   | 5 12/30/2021               | 2/15/2022                        | Televised on 12/30/2021  |
|        | 11 362       | 315.8                | 307.89                  | $\circ$                                  | 307.89          |   | 4 11/9/2021 1:00:00 AM     | 11/15/2021 5:00:00 AM            | Cone and riser replaced. |
|        | 12 361       | 312.8                | 305.67                  | $\circ$                                  | 304.67          |   | 4 11/9/2021 1:00:00 AM     | 11/15/2021 5:00:00 AM            | Cone and riser replaced. |
| $13 -$ | 360          | 313.9                | 304.65                  | 0                                        | 304.65          | 4 | 11/9/2021 1:00:00 AM       | 11/8/2021 5:00:00 AM             | Cone and riser replaced. |
|        | 14 500       | 422.52               | o                       | O.                                       | $\circ$         |   | 4 9/29/2021                | 9/30/2021                        | <null></null>            |
|        | 15 393.6     | 426.26               | o                       | $\circ$                                  | $\sigma$        |   | 4   9/29/2021              | 9/30/2021                        | <null></null>            |
|        | 16 501       | <null></null>        | <null></null>           | <null></null>                            | <nulli></nulli> |   | 4 9/29/2021                | 9/30/2021                        | <null></null>            |
| 17     | 502          | <null></null>        | <null></null>           | <null></null>                            | <null></null>   |   | 4 9/29/2021                | 9/30/2021                        | <null></null>            |
|        | 18 503       | <null></null>        | <null></null>           | <null></null>                            | <null></null>   |   | 4 9/29/2021                | 9/30/2021                        | <null></null>            |
|        | 19 63, 19, 1 | <null></null>        | <null></null>           | <null></null>                            | <null></null>   |   | 2 6/17/2021 11:00:00 PM    | 6/23/2021 4:00:00 AM             | Five 5 gallon buckets    |
|        | 20 326       | 271.29               | 264.32                  | 264.9                                    | 264.12          |   | 4 5/6/2021 4:00:00 AM      | 5/12/2021 4:00:00 AM             | Located in grass near    |
|        | 21 327       | 277.3                | 269,84                  | ٥                                        | 269.84          |   | 4 5/6/2021 4:00:00 AM      | 5/12/2021 4:00:00 AM             | Located in asphalt sur   |
|        | 22 325       | 271.6                | 264.44                  | o.                                       | 264.44          |   | 4 5/6/2021 4:00:00 AM      | 3/11/2022 5:00:00 AM             | Located in grass proxi   |
|        | 23 324       | 270.5                | 263.3                   | o.                                       | 263.3           |   | 4 5/6/2021 4:00:00 AM      | 5/12/2021 4:00:00 AM             | Located in grass proxi   |
|        | 24 322       | 267.5                | 262.02                  | $\circ$                                  | 262.02          |   | 4 5/6/2021 4:00:00 AM      | 5/12/2021 4:00:00 AM             | Located in grass proxi   |
|        | 25 321       | 268                  | 261.39                  | o                                        | 261.39          |   | 4 5/6/2021 4:00:00 AM      | 5/12/2021 4:00:00 AM             | Located in grass proxi   |
|        |              |                      | 320.00                  |                                          | <b>SPACER</b>   |   | A LE MITSOURI ALBRERIA ARA | <b>E-FER PERMIT A-PELPEL ARE</b> |                          |

**Figure 1- Excerpt from GIS Attribute Table for Manholes**

# **Step 3: Collect the Information You Need**

Different data collection methods are available to fill in the "Example Entry Type" column in Table 2.0 above. These methods are listed below. You may decide to use one or a combination. This process can certainly evolve and change over time.

- Populate a spreadsheet for a GIS analyst to import into GIS
- iPad/tablet or Smartphone (Digitize or Locationbased)
- iPad/tablet with external antenna
- Traditional GPS
- Digitizing plans (may need assistance from a GIS analyst)
- Digitizing based on aerial imagery (may need assistance from a GIS analyst)
- Geoprocessing to automatically add points where streams cross roads for culverts, for example (may need assistance form a GIS analyst)

# **Step 4: Identify Other Data Needs**

When building a system, GIS layers from outside sources are helpful to provide basemapping for the layers you create. Table 3.0- Other Data Needs/ Wants lists examples of these layers and sources and where they can be obtained. For any data layer, it is recommended that it be obtained directly from the source who publishes and maintains the data. [continued on next page](#page-3-0)

pennsylvania OF TRANSPORTATION Pennsylvania Department of Transportation PennDOT Connects Municipal Resources

[PennDOT Connects Web](https://www.penndot.gov/ProjectAndPrograms/Planning/Pages/PennDOT-Connects.aspx) [Municipal Resources Web](https://www.penndot.gov/ProjectAndPrograms/Planning/Pages/Land-Use-and-Transportation-Planning.aspx) Email: [PAConnects@pa.gov](mailto:PAConnects%40pa.gov?subject=) Phone: 717-710-2090

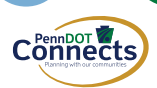

<span id="page-3-0"></span>The Pennsylvania Spatial Data Access (PASDA) site serves as an official public access open geospatial data portal and many state organizations and other entities host their layers on this website [\(https://www.pasda.](https://www.pasda.psu.edu/) [psu.edu/\)](https://www.pasda.psu.edu/). Your Metropolitan or Regional Planning Organization (MPO or RPO) may also be able to provide these GIS layers or guide you in the direction for where to obtain them.

#### **Table 3.0- Other Data Needs/Wants**

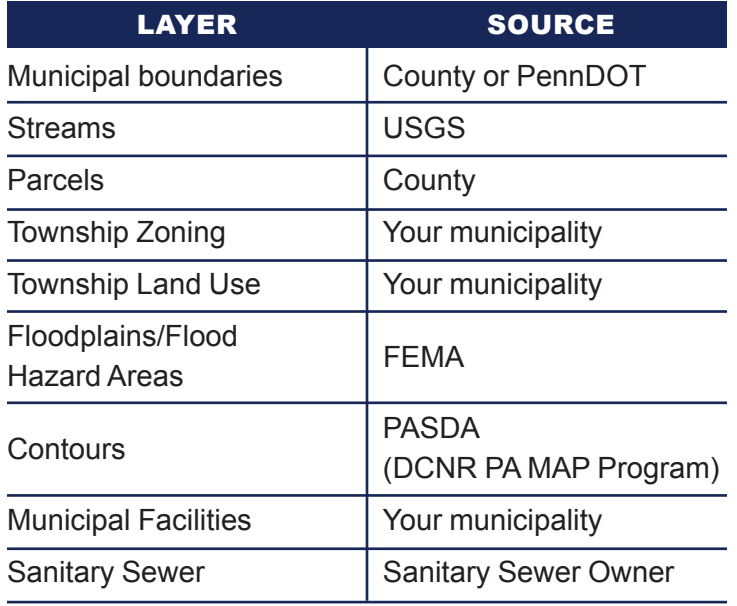

#### **Step 5: Create the Platform in Which You Will Access Your GIS Data**

There are several different platforms in which you can view, edit, and interact with your GIS data. All of these will likely require a GIS analyst or outside assistance for the initial set-up.

Examples are listed below:

- [QGIS](https://www.qgis.org/en/site/) (free- no online platform)
- [PennDOT One Map](https://gis.penndot.gov/onemap/) (free- online platform)
- [ESRI/ArcGIS Online](https://www.arcgis.com/index.html) (not free)
- Other Proprietary Software (not free)

The most commonly used GIS platform is ESRI/ArcGIS. Click on the two links below for examples of what types of applications can be created using ArcGIS Online (AGOL).

[New Hanover Township Web Map App](https://nhtpa.maps.arcgis.com/apps/webappviewer/index.html?id=a094bc9a144745e3911ef1c65a279145) [West Norriton Township Public GIS Hub](https://maps-wntwp.hub.arcgis.com/)

### **Step 6: Establish Roles and Responsibilities**

When beginning the implementation of GIS, it is important to consider roles, responsibilities, and accountability to ensure the quality of the data being collected and maintained. Your municipality should answer the following questions:

- Who will be collecting the data?
- Who will be digitizing data?
- Who will be maintaining data?
- Who will create and maintain web map apps?
- Considerations:
	- o Does your municipality need to add staff?
	- o Does your municipality need to hire a consultant?
	- o Can PennDOT Connects provide technical assistance?

#### **Resources:**

PennDOT Connects can provide municipalities with the opportunity to see how to interact with different types of interactive GIS web map applications in addition to an introduction of how to collect and maintain data and how applications are created. For assistance with this process, contact PennDOT Connects for technical assistance at: [https://www.penndot.gov/](https://www.penndot.gov/ProjectAndPrograms/Planning/Pages/Land-Use-and-Transportation-Planning.aspx) [ProjectAndPrograms/Planning/Pages/Land-Use-and-Transportation-Planning.aspx,](https://www.penndot.gov/ProjectAndPrograms/Planning/Pages/Land-Use-and-Transportation-Planning.aspx) [paconnects@](mailto:paconnects%40pa.gov?subject=) [pa.gov](mailto:paconnects%40pa.gov?subject=), or 717-710-2090.

pennsylvania OF TRANSPORTATION Pennsylvania Department of Transportation PennDOT Connects Municipal Resources

[PennDOT Connects Web](https://www.penndot.gov/ProjectAndPrograms/Planning/Pages/PennDOT-Connects.aspx) [Municipal Resources Web](https://www.penndot.gov/ProjectAndPrograms/Planning/Pages/Land-Use-and-Transportation-Planning.aspx) Email: [PAConnects@pa.gov](mailto:PAConnects%40pa.gov?subject=) Phone: 717-710-2090

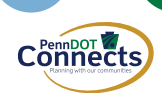